# **Configure VXLAN Feature on Cisco IOS XE Devices**

# **Contents**

# **Introduction**

This document describes the basic configuration and troubleshooting on Cisco IOS® XE devices.

# **Prerequisites**

# **Requirements**

Cisco recommends that you have knowledge of these topics:

• Basic understanding of DCI overlays and multicast

## **Components Used**

The information in this document is based on these software and hardware versions:

- ASR1004 running software 03.16.00.S
- CSR100v(VXE) running software 3.16.03.S

The information in this document was created from the devices in a specific lab environment. All of the devices used in this document started with a cleared (default) configuration. If your network is live, ensure that you understand the potential impact of any command.

# **Background Information**

Virtual Extensible LAN (VXLAN) is becoming more popular as a Data Center Interconnect (DCI) solution. The VXLAN feature is used to provide Layer-2 extension over the Layer-3/Public Routing domain. This document discusses basic configuration and troubleshooting on Cisco IOS XE devices.

The Configure and Verify sections of this document cover two scenarios:

- **Scenario A** describes a VXLAN configuration between three Data Centers in multicast mode.
- **Scenario B** describes a VXLAN configuration between two Data Centers in unicast mode.

# **Configure**

## **Scenario A: Configure VXLAN Between Three Data Centers in Multicast Mode**

## **Base Configuration**

Multicast mode requires both unicast and multicast connectivity between sites. This configuration guide

uses Open Shortest Path First (OSPF) to provide unicast connectivity, and bidirectional Protocol Independent Multicast (PIM) to provide multicast connectivity.

Here is the base configuration on all three Data Centers for multicast mode of operation:

<#root>

```
!
DC1#
show run | sec ospf
router ospf 1
network 10.1.1.1 0.0.0.0 area 0
network 10.10.10.4 0.0.0.3 area 0
!
```
PIM bidirectional configuration:

<#root>

! DC1#

!

```
show run | sec pim
ip pim bidir-enable
ip pim send-rp-discovery scope 10
ip pim bsr-candidate Loopback1 0
ip pim rp-candidate Loopback1 group-list 10 bidir
!
access-list 10 permit 239.0.0.0 0.0.0.255
!
DC1#
```
In addition, PIM sparse mode is enabled under all L3 interfaces, including the loopback:

```
<#root>
!
DC1#
show run interface lo1
Building configuration...
Current configuration : 83 bytes
!
interface Loopback1
ip address 10.1.1.1 255.255.255.255
ip pim sparse-mode
end
```
Also ensure that multicast routing is enabled on your device and that you see the multicast mroute table being populated.

### **Network Diagram**

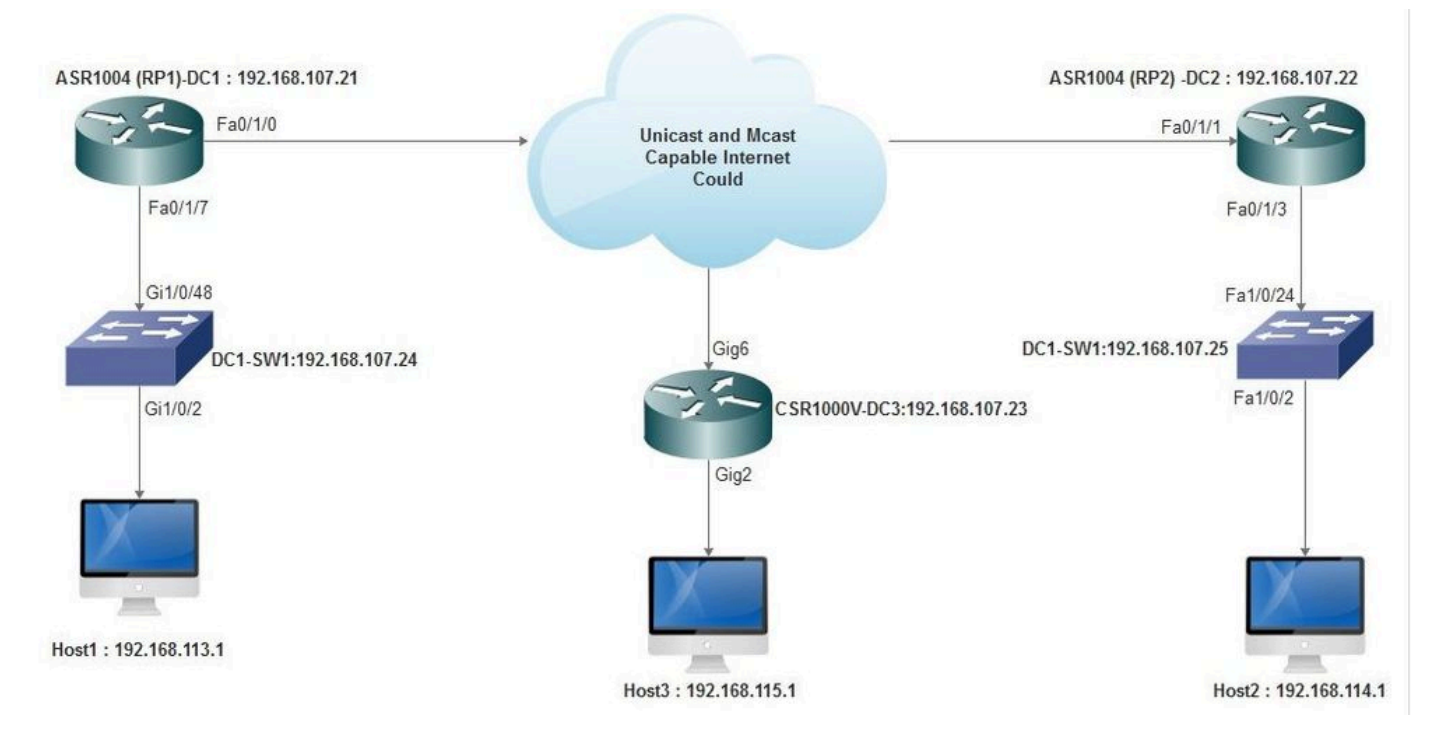

*Unicast and Multicast Capable Internet*

## **DC1(VTEP1) Configuration**

```
!
!
Vxlan udp port 1024
!
Interface Loopback1
ip address 10.1.1.1 255.255.255.255
ip pim sparse-mode
!
```
Define the VNI members and the member interface under bridge-domain configuration:

```
!
bridge-domain 1
member vni 6001
member FastEthernet0/1/7 service-instance 1
!
```
Create the network virtual interface (NVE) and define the VNI members that need to be extended over the WAN to other Data Centers:

```
!
interface nve1
no ip address
shut
member vni 6001 mcast-group 10.0.0.10
!
source-interface Loopback1
!
```
Create service instances over the LAN interface (that is, the interface that connects the LAN network) to overlay the particular VLAN (802.1q tagged traffic) - in this case, VLAN 1:

```
!
interface FastEthernet0/1/7
no ip address
negotiation auto
cdp enable
no shut
!
```
Remove the VLAN tag before sending the traffic across the overlay, and push it after the return traffic is being sent into the VLAN:

! service instance 1 ethernet encapsulation unagged !

### **DC2(VTEP2) Configuration**

```
!
!
Vxlan udp port 1024
!
interface Loopback1
ip address 10.2.2.2 255.255.255.255
ip pim sparse-mode
!
!
bridge-domain 1
member vni 6001
member FastEthernet0/1/3 service-instance 1
!
!
interface nve1
no ip address
member vni 6001 mcast-group 10.0.0.10
!
source-interface Loopback1
shut
```

```
!
!
interface FastEthernet0/1/3
no ip address
negotiation auto
cdp enable
no shut
!
service instance 1 ethernet
encapsulation untagged
!
```
### **DC3(VTEP3) Configuration**

```
!
!
Vxlan udp port 1024
!
interface Loopback1
ip address 10.3.3.3 255.255.255.255
ip pim sparse-mode
!
!
bridge-domain 1
member vni 6001
member GigabitEthernet2 service-instance 1
!
interface nve1
no ip address
shut
member vni 6001 mcast-group 10.0.0.10
!
source-interface Loopback1
!
interface gig2
no ip address
negotiation auto
cdp enable
no shut
!
service instance 1 ethernet
encapsulation untagged
!
```
## **Scenario B: Configure VXLAN Between Two Data Centers in Unicast Mode**

**Network Diagram**

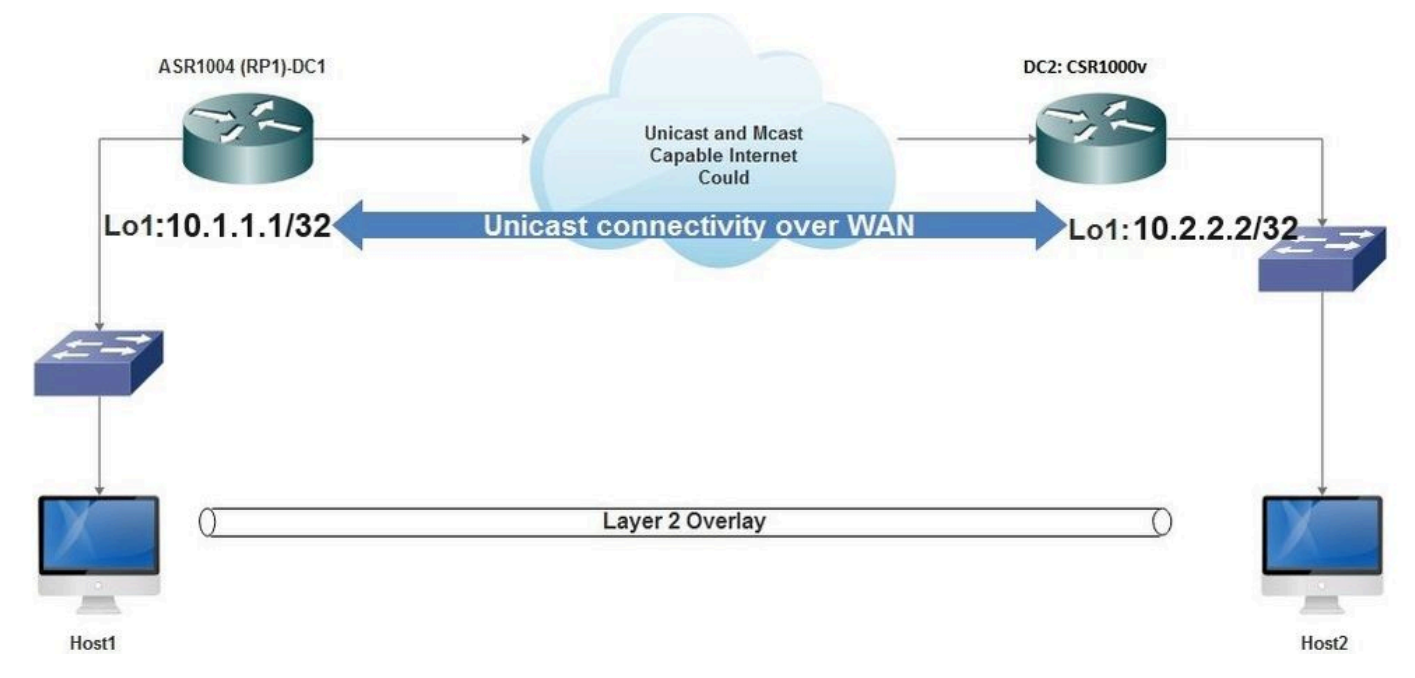

*Unicast Connectivity Over WAN*

## **DC1 Configuration**

```
!
interface nve1
no ip address
member vni 6001
! ingress replication shold be configured as peer data centers loopback IP address.
!
ingress-replication 10.2.2.2
!
source-interface Loopback1
!
!
interface gig0/2/1
no ip address
negotiation auto
cdp enable
!
service instance 1 ethernet
encapsulation untagged
!
!
!
bridge-domain 1
member vni 6001
member gig0/2/1 service-instance 1
```
## **DC2 Configuration**

```
no ip address
member vni 6001
ingress-replication 10.1.1.1
!
source-interface Loopback1
!
!
interface gig5
no ip address
negotiation auto
cdp enable
!
service instance 1 ethernet
encapsulation untagged
!
!
bridge-domain 1
member vni 6001
member gig5 service-instance 1
```
# **Verify**

## **Scenario A: Configure VXLAN Between Three Data Centers in Multicast Mode**

After you have completed the configuration for Scenario A, the connected hosts in each Data Center must be able to reach each other within the same broadcast domain.

Use these commands to verify the configurations. Some examples are provided under Scenario B.

<#root> Router# **show nve vni** Router# **show nve vni interface nve1** Router# **show nve interface nve1** Router# **show nve interface nve1 detail** Router# **show nve peers**

## **Scenario B: Configure VXLAN Between Two Data Centers in Unicast Mode**

**On DC1:**

<#root>

### DC1#

**show nve vni**

Interface VNI Multicast-group VNI state nve1 6001 N/A Up

DC1#

#### **show nve interface nve1 detail**

Interface: nve1, State: Admin Up, Oper Up Encapsulation: Vxlan source-interface: Loopback1 (primary:10.1.1.1 vrf:0) Pkts In Bytes In Pkts Out Bytes Out 60129 6593586 55067 5303698

DC1#

#### **show nve peers**

Interface Peer-IP VNI Peer state nve1 10.2.2.2 6000

### **On DC2:**

 DC2#**show nve vni** Interface VNI Multicast-group VNI state nve1 6000 N/A Up

### DC2#**show nve interface nve1 detail**

 Interface: nve1, State: Admin Up, Oper Up Encapsulation: Vxlan source-interface: Loopback1 (primary:10.2.2.2 vrf:0) Pkts In Bytes In Pkts Out Bytes Out 70408 7921636 44840 3950835

#### DC2#**show nve peers**

 Interface Peer-IP VNI Peer state nve 10.1.1.1 6000 Up

#### DC2#**show bridge-domain 1**

 Bridge-domain 1 (3 ports in all) State: UP Mac learning: Enabled Aging-Timer: 300 second(s) BDI1 (up) GigabitEthernet0/2/1 service instance 1 vni 6001 AED MAC address Policy Tag Age Pseudoport 0 7CAD.74FF.2F66 forward dynamic 281 nve1.VNI6001, VxLAN src: 10.1.1.1 dst: 10.2.2.2 0 B838.6130.DA80 forward dynamic 288 nve1.VNI6001, VxLAN src: 10.1.1.1 dst: 10.2.2.2 0 0050.56AD.1AD8 forward dynamic 157 nve1.VNI6001, VxLAN src: 10.1.1.1 dst: 10.2.2.2

# **Troubleshoot**

The commands described in the Verify section provide basic troubleshooting steps. These additional diagnostics can be helpful when the system is not working.

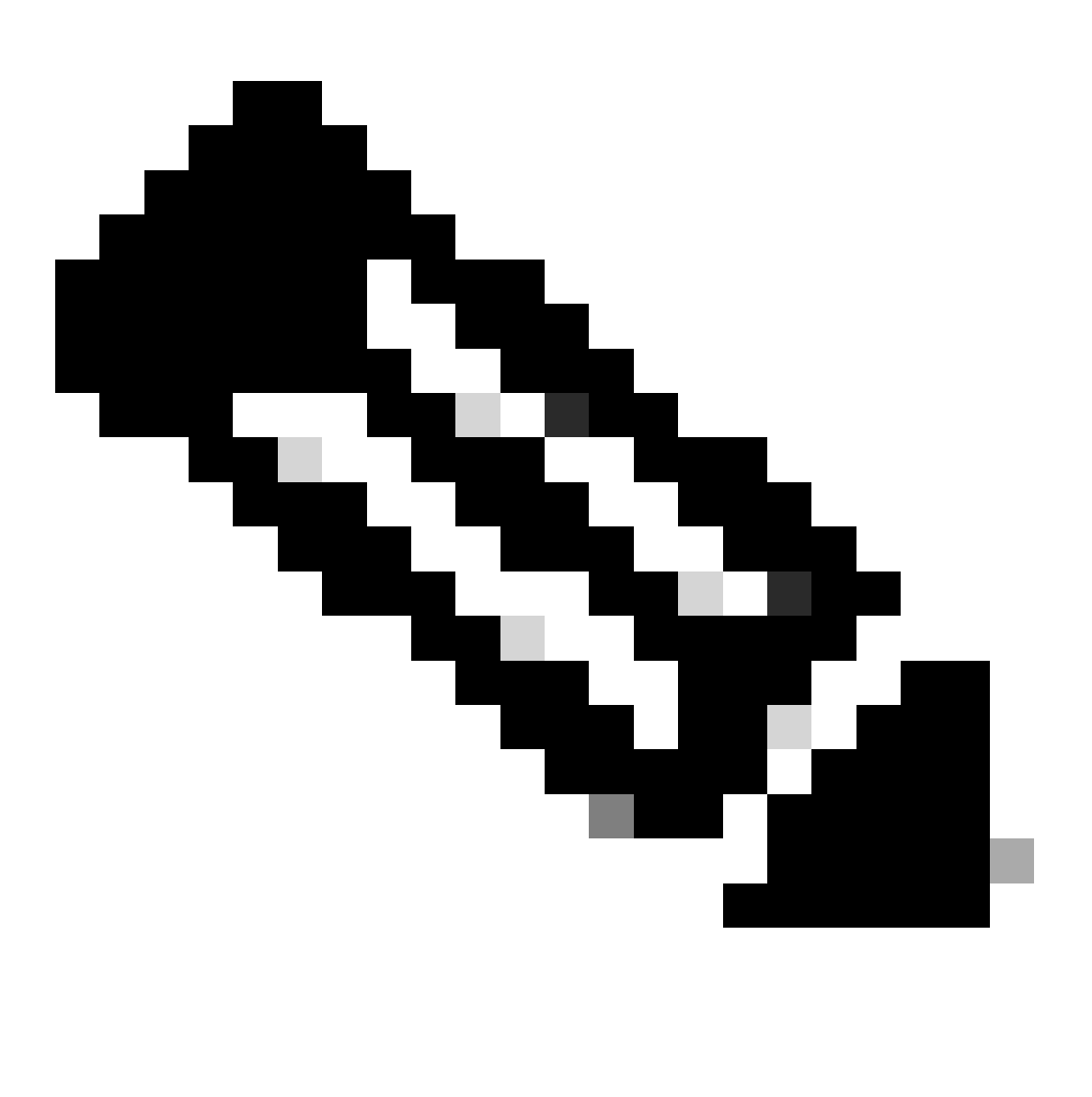

**Note**: Some of these diagnostics can cause increased memory and CPU utilization.

## **Debug Diagnostics**

### **#debug nve error**

 \*Jan 4 20:00:54.993: NVE-MGR-PEER ERROR: Intf state force down successful for mcast nodes cast nodes \*Jan 4 20:00:54.993: NVE-MGR-PEER ERROR: Intf state force down successful for mcast nodes cast nodes \*Jan 4 20:00:54.995: NVE-MGR-PEER ERROR: Intf state force down successful for peer nodes eer nodes \*Jan 4 20:00:54.995: NVE-MGR-PEER ERROR: Intf state force down successful for peer nodes

### **#show nve log error**

 [01/01/70 00:04:34.130 UTC 1 3] NVE-MGR-STATE ERROR: vni 6001: error in create notification to Tunnel [01/01/70 00:04:34.314 UTC 2 3] NVE-MGR-PEER ERROR: Intf state force up successful for mcast nodes [01/01/70 00:04:34.326 UTC 3 3] NVE-MGR-PEER ERROR: Intf state force up successful for peer nodes [01/01/70 01:50:59.650 UTC 4 3] NVE-MGR-PEER ERROR: Intf state force down successful for mcast nodes [01/01/70 01:50:59.654 UTC 5 3] NVE-MGR-PEER ERROR: Intf state force down successful for peer nodes

 [01/01/70 01:50:59.701 UTC 6 3] NVE-MGR-PEER ERROR: Intf state force up successful for mcast nodes [01/01/70 01:50:59.705 UTC 7 3] NVE-MGR-PEER ERROR: Intf state force up successful for peer nodes [01/01/70 01:54:55.166 UTC 8 61] NVE-MGR-PEER ERROR: Intf state force down successful for mcast nodes [01/01/70 01:54:55.168 UTC 9 61] NVE-MGR-PEER ERROR: Intf state force down successful for peer nodes [01/01/70 01:55:04.432 UTC A 3] NVE-MGR-PEER ERROR: Intf state force up successful for mcast nodes [01/01/70 01:55:04.434 UTC B 3] NVE-MGR-PEER ERROR: Intf state force up successful for peer nodes [01/01/70 01:55:37.670 UTC C 61] NVE-MGR-PEER ERROR: Intf state force down successful for mcast nodes

### **#show nve log event**

 [01/04/70 19:48:51.883 UTC 1DD16 68] NVE-MGR-DB: Return vni 6001 for pi\_hdl[0x437C9B68] [01/04/70 19:48:51.884 UTC 1DD17 68] NVE-MGR-DB: Return pd\_hdl[0x1020010] for pi\_hdl[0x437C9B68] [01/04/70 19:48:51.884 UTC 1DD18 68] NVE-MGR-DB: Return vni 6001 for pi\_hdl[0x437C9B68] [01/04/70 19:49:01.884 UTC 1DD19 68] NVE-MGR-DB: Return pd\_hdl[0x1020010] for pi\_hdl[0x437C9B68] [01/04/70 19:49:01.884 UTC 1DD1A 68] NVE-MGR-DB: Return vni 6001 for pi\_hdl[0x437C9B68] [01/04/70 19:49:01.885 UTC 1DD1B 68] NVE-MGR-DB: Return pd\_hdl[0x1020010] for pi\_hdl[0x437C9B68] [01/04/70 19:49:01.885 UTC 1DD1C 68] NVE-MGR-DB: Return vni 6001 for pi\_hdl[0x437C9B68] [01/04/70 19:49:11.886 UTC 1DD1D 68] NVE-MGR-DB: Return pd\_hdl[0x1020010] for pi\_hdl[0x437C9B68] [01/04/70 19:49:11.886 UTC 1DD1E 68] NVE-MGR-DB: Return vni 6001 for pi\_hdl[0x437C9B68] [01/04/70 19:49:11.887 UTC 1DD1F 68] NVE-MGR-DB: Return pd\_hdl[0x1020010] for pi\_hdl[0x437C9B68] [01/04/70 19:49:11.887 UTC 1DD20 68] NVE-MGR-DB: Return vni 6001 for pi\_hdl[0x437C9B68] [01/04/70 19:49:21.884 UTC 1DD21 68] NVE-MGR-DB: Return pd\_hdl[0x1020010] for pi\_hdl[0x437C9B68]

## **Embedded Packet Capture**

The Embedded Packet Capture (EPC) feature that is available in Cisco IOS XE software can provide additional information for troubleshooting.

For example, this capture explains the packet being encapsulated by VXLAN:

EPC configuration (TEST\_ACL is the access-list used to filter the capture data):

<#root>

#

**monitor capture TEST access-list TEST\_ACL interface gigabitEthernet0/2/0 both**

#

**monitor capture TEST buffer size 10**

### #

**monitor capture TEST start**

Here is the packet dump that results:

<#root>

#

#

#### **monitor capture TEST export bootflash:TEST.pcap**

 // with this command you can export the capture in pcap format to the bootflash, which can be downloaded and opened in wireshark.

Here is an example that explains how simple Internet Control Message Protocol (ICMP) works over VXLAN.

Address Resolution Protocol (ARP) sent over VXLAN overlay:

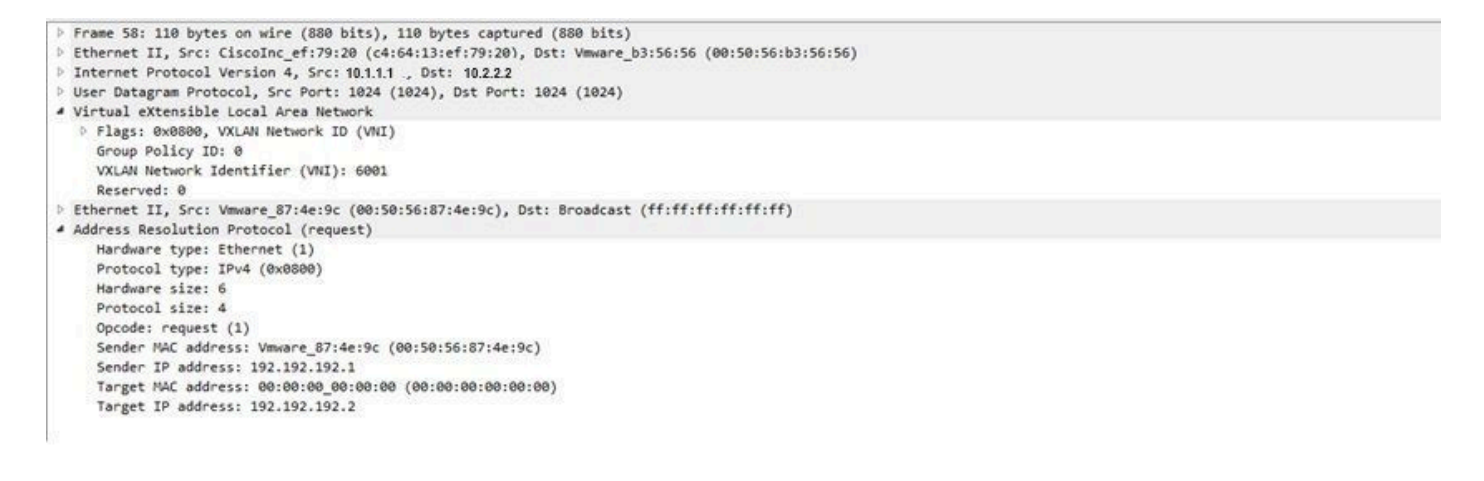

### ARP response:

P Frame 59: 110 bytes on wire (880 bits), 110 bytes captured (880 bits) D Ethernet II, Src: Vmware\_b3:56:56 (00:50:56:b3:56:56), Dst: CiscoInc\_ef:79:20 (c4:64:13:ef:79:20) Internet Protocol Version 4, Src 10.2.2.2 Dst: 10.1.1.1 D User Datagram Protocol, Src Port: 8457 (8457), Dst Port: 1024 (1024) # Virtual eXtensible Local Area Network > Flags: 0x0800, VXLAN Network ID (VNI) Group Policy ID: 0 VXLAN Network Identifier (VNI): 6001 Reserved: 0 P Ethernet II, Src: Vmware\_31:8a:5a (00:0c:29:31:8a:5a), Dst: Vmware\_87:4e:9c (00:50:56:87:4e:9c) 4 Address Resolution Protocol (reply) Hardware type: Ethernet (1) Protocol type: IPv4 (0x0800) Hardware size: 6 Protocol size: 4 Opcode: reply (2) Sender MAC address: Vmware\_31:8a:5a (00:0c:29:31:8a:5a) Sender IP address: 192.192.192.2 Target MAC address: Vmware 87:4e:9c (00:50:56:87:4e:9c) Target IP address: 192.192.192.1

ICMP request:

```
P Frame 61: 124 bytes on wire (992 bits), 124 bytes captured (992 bits)
P Ethernet II, Src: CiscoInc ef:79:20 (c4:64:13:ef:79:20), Dst: Vmware b3:56:56 (00:50:56:b3:56:56)
> Internet Protocol Version 4, Src: 10.1.1.1 . Dst: 10.2.2.2
Viser Datagram Protocol, Src Port: 52141 (52141), Dst Port: 1024 (1024)
4 Virtual eXtensible Local Area Network
  # Flags: 0x0800, VXLAN Network ID (VNI)
       0... ... .... .... = GBP Extension: Not defined
       .... .... .0.. .... = Don't Learn: False
       .... 1... .... .... = VXLAN Network ID (VNI): True
       .... .... .... 0... = Policy Applied: False
       .000 .000 0.00 .000 = Reserved(R): False
    Group Policy ID: 0
    VXLAN Network Identifier (VNI): 6001
    Reserved: 0
> Ethernet II, Src: Vmware 87:4e:9c (00:50:56:87:4e:9c), Dst: Vmware 31:8a:5a (00:0c:29:31:8a:5a)
> Internet Protocol Version 4, Src: 192.192.192.1, Dst: 192.192.192.2
> Internet Control Message Protocol
```
### ICMP response:

```
P Frame 66: 124 bytes on wire (992 bits), 124 bytes captured (992 bits)
> Ethernet II, Src: Vmware b3:56:56 (00:50:56:b3:56:56), Dst: CiscoInc_ef:79:20 (c4:64:13:ef:79:20)
> Internet Protocol Version 4, Src 10.2.2.2
                                              Dst: 10.1.1.1
> User Datagram Protocol, Src Port: 35478 (35478), Dst Port: 1024 (1024)
# Virtual eXtensible Local Area Network
  # Flags: 0x0800, VXLAN Network ID (VNI)
       0... .... .... .... = GBP Extension: Not defined
       ...........0....... = Don't Learn: False
       .... 1... .... .... = VXLAN Network ID (VNI): True
       .... .... .... 0... = Policy Applied: False
       .000 .000 0.00 .000 = Reserved(R): False
    Group Policy ID: 0
    VXLAN Network Identifier (VNI): 6001
    Reserved: 0
> Ethernet II, Src: Vmware 31:8a:5a (00:0c:29:31:8a:5a), Dst: Vmware 87:4e:9c (00:50:56:87:4e:9c)
> Internet Protocol Version 4, Src: 192.192.192.2, Dst: 192.192.192.1
4 Internet Control Message Protocol
    Type: 0 (Echo (ping) reply)
    Code: 0
    Checksum: Øxeefb [correct]
    Identifier (BE): 1 (0x0001)
    Identifier (LE): 256 (0x0100)
     Sequence number (BE): 26207 (0x665f)
     Sequence number (LE): 24422 (0x5f66)
     [Request frame: 61]
     [Response time: 7.003 ms]
  # Data (32 bytes)
       Data: 6162636465666768696a6b6c6d6e6f707172737475767761...
       [Length: 32]
```
## **Additional Debug and Troubleshooting Commands**

This section describes a few more debug and troubleshooting commands.

In this example, the highlighted parts of the debug show that the NVE interface could not join the multicast group. Therefore, the VXLAN encapsulation was not enabled for VNI 6002. These debug results point to multicast issues on the network.

### **#debug nve all**

 \*Jan 5 06:13:55.844: NVE-MGR-DB: creating mcast node for **10.0.0.10 \*Jan 5 06:13:55.846: NVE-MGR-MCAST: IGMP add for (0.0.0.0,10.0.0.10) was failure** \*Jan 5 06:13:55.846: NVE-MGR-DB ERROR: Unable to join mcast core tree \*Jan 5 06:13:55.846: NVE-MGR-DB ERROR: Unable to join mcast core tree **\*Jan 5 06:13:55.846: NVE-MGR-STATE ERROR: vni 6002: error in create notification to mcast \*Jan 5 06:13:55.846: NVE-MGR-STATE ERROR: vni 6002: error in create notification to mcast** \*Jan 5 06:13:55.849: NVE-MGR-TUNNEL: Tunnel Endpoint 10.0.0.10 added \*Jan 5 06:13:55.849: NVE-MGR-TUNNEL: Endpoint 10.0.0.10 added \*Jan 5 06:13:55.851: NVE-MGR-EI: Notifying BD engine of VNI 6002 create \*Jan 5 06:13:55.857: NVE-MGR-DB: Return vni 6002 for pi\_hdl[0x437C9B28]

Here is the Internet Group Management Protocol (IGMP) membership report which can be sent once the VNI joins the mcast group:

```
> Frame 4649: 46 bytes on wire (368 bits), 46 bytes captured (368 bits)
0 Ethernet II, Src: 00:00:00 00:00:00 (00:00:00:00:00:00), Dst: 00:00:00 00:00:00 (00:00:00:00:00:00)
# Internet Protocol Version 4, Src: 10.1.1.1 Dst: 10.1.1.10
     0100 ... = Version: 4.... 0110 = Header Length: 24 bytes (6)
  > Differentiated Services Field: 0xc0 (DSCP: CS6, ECN: Not-ECT)
     Total Length: 32
    Identification: 0xab96 (43926)
  b Flags: 0x00
    Fragment offset: 0
    Time to live: 1
    Protocol: IGMP (2)
  > Header checksum: 0x8775 [validation disabled]
    Source: 10.1.1.1
    Destination: 100010
     [Source GeoIP: Unknown]
     [Destination GeoIP: Unknown]
  4 Options: (4 bytes), Router Alert
     4 Router Alert (4 bytes): Router shall examine packet (0)
        4 Type: 148
             1... .... = Copy on fragmentation: Yes
             .00. .... = Class: Control (0)
             ...1 0100 = Number: Router Alert (20)
          Length: 4
          Router Alert: Router shall examine packet (0)
4 Internet Group Management Protocol
    [IGMP Version: 2]
     Type: Membership Report (0x16)
    Max Resp Time: 0.0 sec (0x00)
     Header checksum: 0xfaf4 [correct]
     Multicast Address: 10.0.0.10
```
This example shows the expected debug result after you configure a VNI under NVE for Multicast mode, if Multicast is working as expected:

 \*Jan 5 06:19:20.335: NVE-MGR-DB: [IF 0x14]VNI node creation \*Jan 5 06:19:20.335: NVE-MGR-DB: VNI Node created [437C9B28] \*Jan 5 06:19:20.336: NVE-MGR-PD: VNI 6002 create notification to PD \*Jan 5 06:19:20.336: NVE-MGR-PD: VNI 6002 Create notif successful, map [pd 0x1020017] to [pi 0x437C9B28] \*Jan 5 06:19:20.336: NVE-MGR-DB: creating mcast node for 10.0.0.10 **\*Jan 5 06:19:20.342: NVE-MGR-MCAST: IGMP add for (0.0.0.0,10.0.0.10) was successful \*Jan 5 06:19:20.345: NVE-MGR-TUNNEL: Tunnel Endpoint 10.0.0.10 added \*Jan 5 06:19:20.345: NVE-MGR-TUNNEL: Endpoint 10.0.0.10 added** \*Jan 5 06:19:20.347: NVE-MGR-EI: Notifying BD engine of VNI 6002 create \*Jan 5 06:19:20.347: NVE-MGR-DB: Return pd\_hdl[0x1020017] for pi\_hdl[0x437C9B28] \*Jan 5 06:19:20.347: NVE-MGR-DB: Return vni 6002 for pi\_hdl[0x437C9B28] \*Jan 5 06:19:20.349: NVE-MGR-DB: Return vni state Create for pi\_hdl[0x437C9B28] \*Jan 5 06:19:20.349: NVE-MGR-DB: Return vni state Create for pi\_hdl[0x437C9B28] \*Jan 5 06:19:20.349: NVE-MGR-DB: Return vni 6002 for pi\_hdl[0x437C9B28] **\*Jan 5 06:19:20.351: NVE-MGR-EI: L2FIB query for info 0x437C9B28** \*Jan 5 06:19:20.351: NVE-MGR-EI: PP up notification for bd\_id 3 \*Jan 5 06:19:20.351: NVE-MGR-DB: Return vni 6002 for pi\_hdl[0x437C9B28] \*Jan 5 06:19:20.352: NVE-MGR-STATE: vni 6002: Notify clients of state change Create to Up \*Jan 5 06:19:20.352: NVE-MGR-DB: Return vni 6002 for pi\_hdl[0x437C9B28] \*Jan 5 06:19:20.353: NVE-MGR-PD: VNI 6002 Create to Up State update to PD successful \*Jan 5 06:19:20.353: NVE-MGR-EI: VNI 6002: BD state changed to up, vni state to Up \*Jan 5 06:19:20.353: NVE-MGR-STATE: vni 6002: No state change Up \*Jan 5 06:19:20.353: NVE-MGR-STATE: vni 6002: New State as a result of create Up

# **Related Information**

- **[Cisco CSR 1000V VxLAN Support](https://www.cisco.com/c/en/us/td/docs/routers/csr1000/software/vxlan/m_csr-vxlan-support-book.html)**
- **[Cisco ASR 1000 Series Aggregation Services Routers Software Configuration Guide](https://www.cisco.com/c/en/us/td/docs/routers/asr1000/configuration/guide/chassis/asr1000-software-config-guide.html)**
- **[Cisco Technical Support & Downloads](https://www.cisco.com/c/en/us/support/index.html?referring_site=bodynav)**